# Gooroomee user manual

Login / Mypage

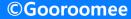

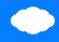

### Run Chrome browser, Enter the gooroomee.com

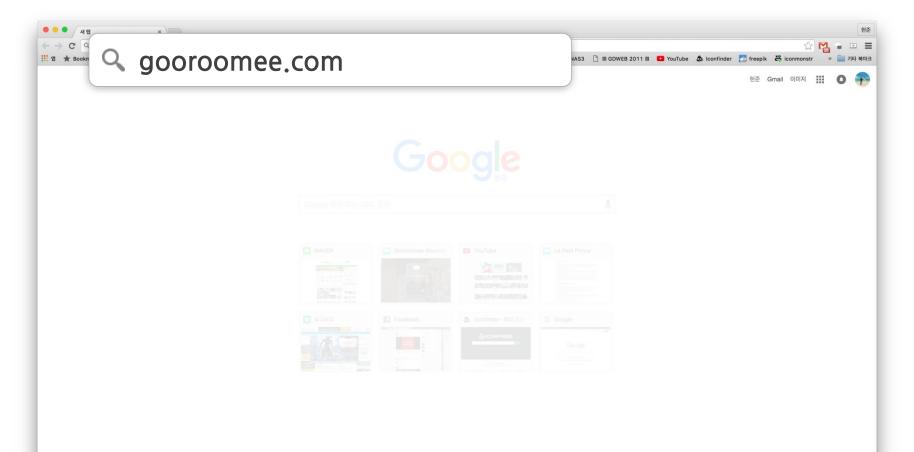

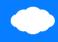

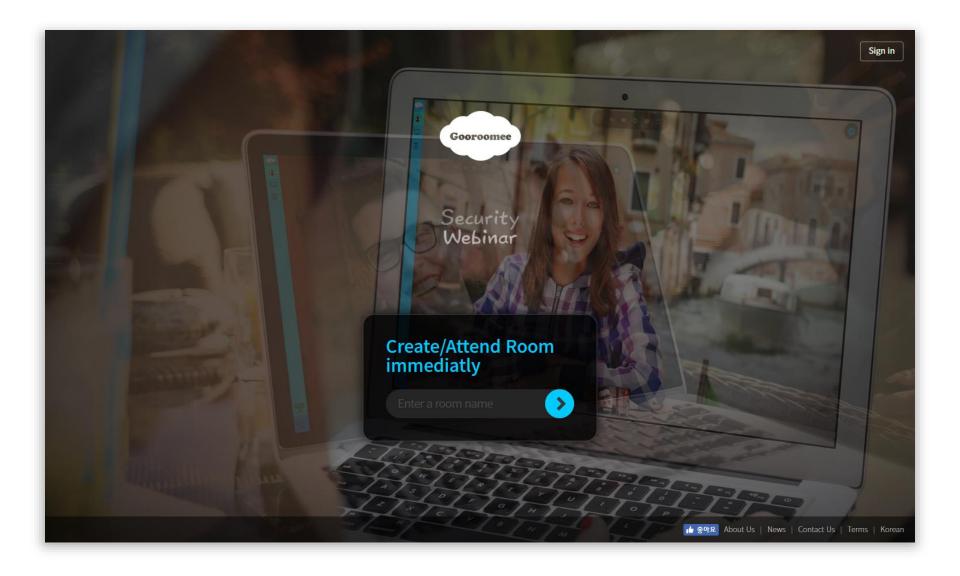

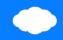

#### Login

Press the login button at the top right of the screen

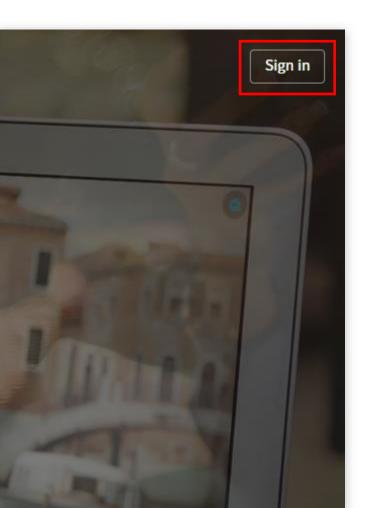

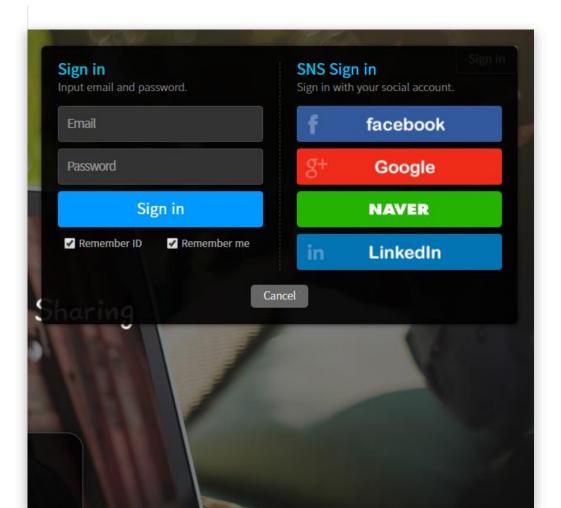

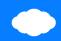

#### Mypage

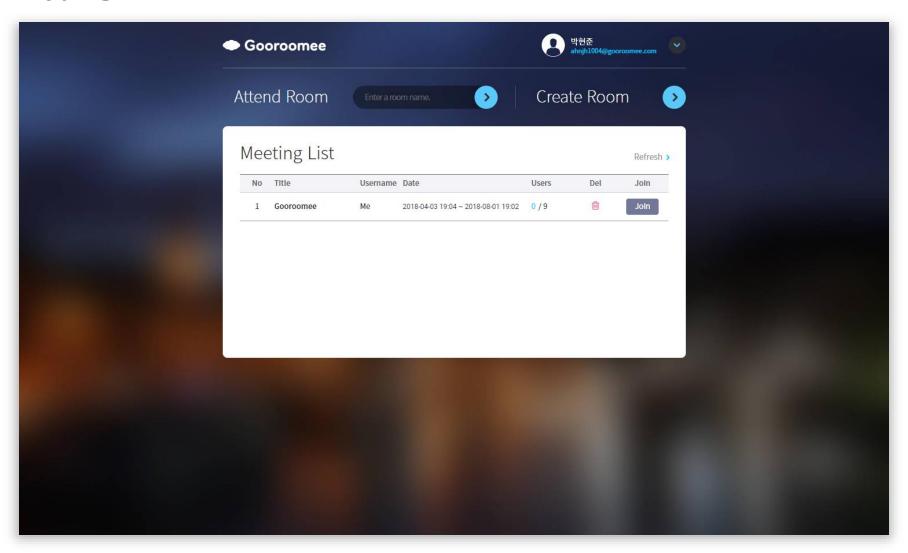

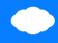

#### Mypage

You can attend room, create room and check the room that was created.

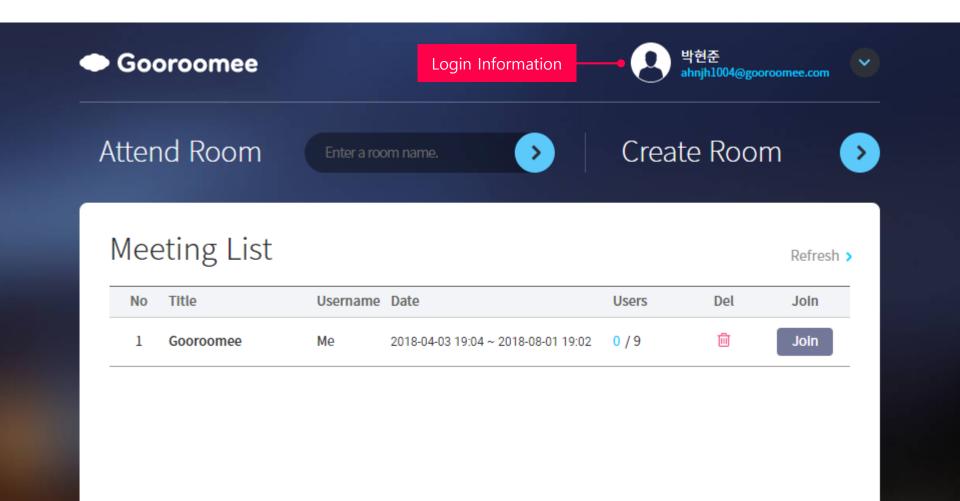

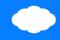

#### Create room

You can attend room, create room and check the room that was created.

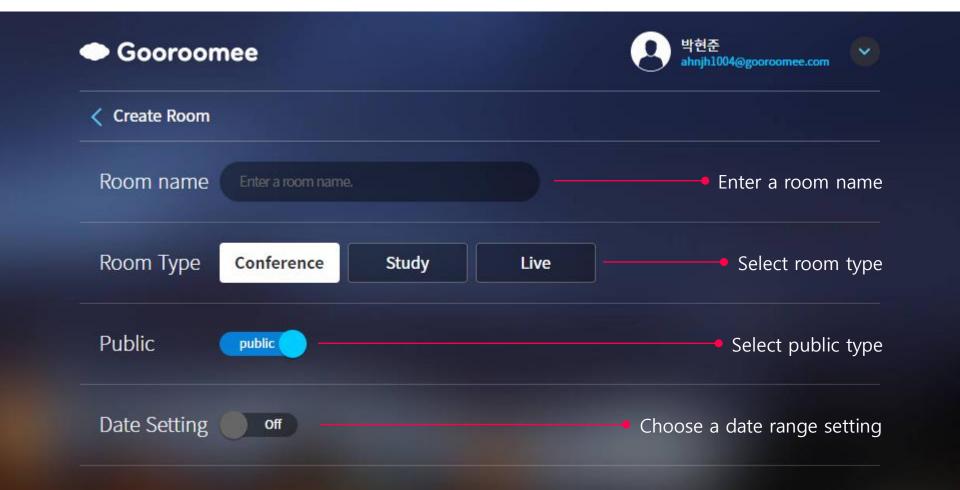

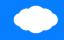

#### Room type

Choose a conference or study or live

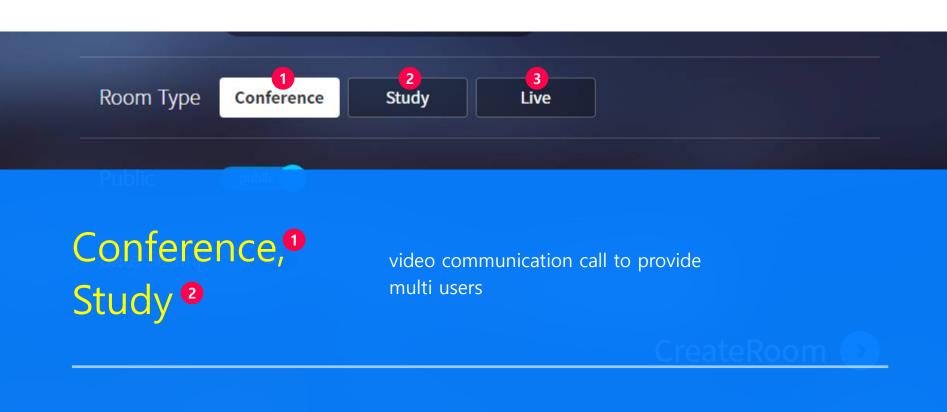

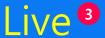

Real time streaming Service

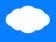

#### Public type

Make it public or private

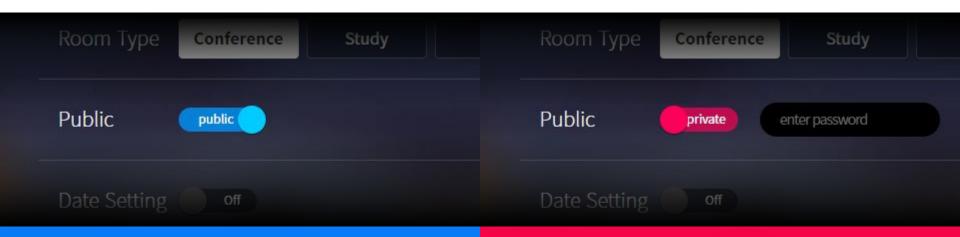

#### Public room

If you set it to public, any user can enter

#### Private room

If you set it to private, you need to set a password

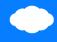

#### Data setting

Set the date range

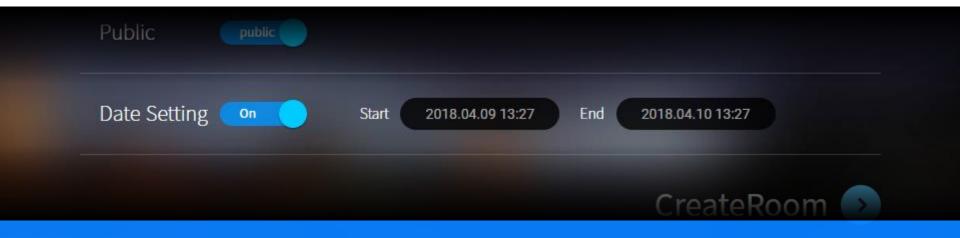

#### Date setting

You can set start and end dates

## Thank you

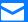